# **UR24C USB AUDIO INTERFACE**

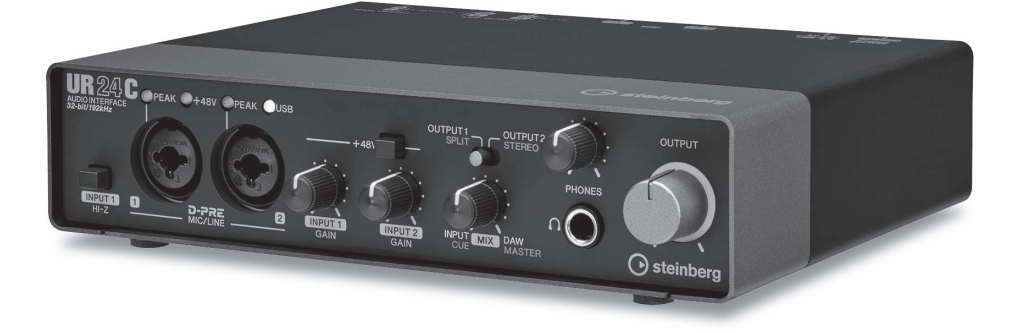

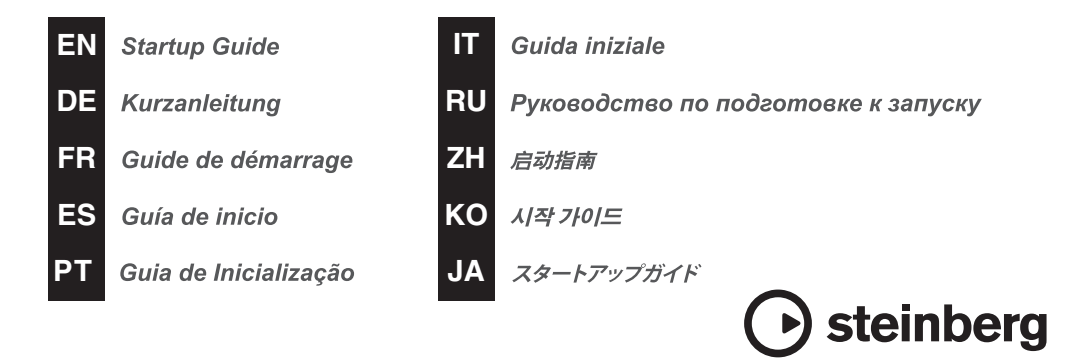

## **Содержание**

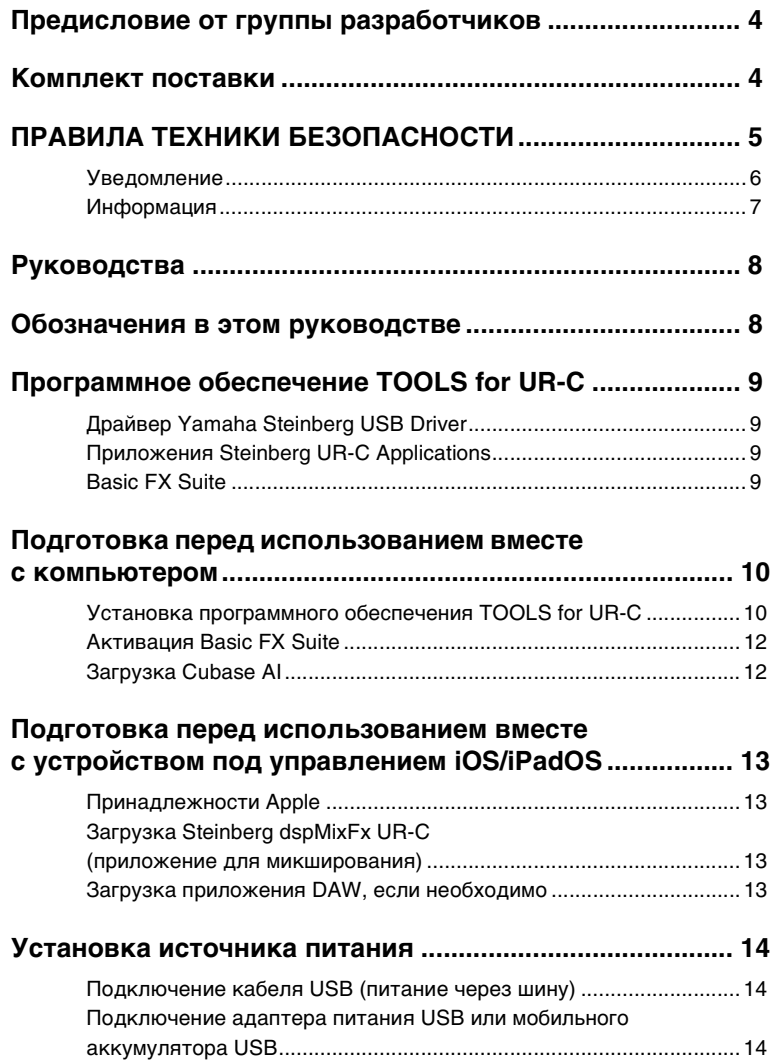

## <span id="page-2-0"></span>**Предисловие от группы разработчиков**

Благодарим за выбор USB-аудиоинтерфейса UR24C!

В рамках нового модельного ряда серии UR в 2019 году было выпущено три модели серии UR-C. Теперь мы добавляем новую модель UR24C.

Хотя UR24C имеет простой дизайн с двумя входами и четырьмя выходами, он оснащен двумя мощными функциями мониторинга (режим мониторинга DAW и режим мониторинга DJ), которые позволяют охватить множество совершенно разных сценариев использования с помощью единого интерфейса.

Режим мониторинга DAW удобен для создания музыки с помощью DAW, например Cubase. Например, вы можете использовать прямой мониторинг и встроенные эффекты для записи без задержки.

Он также имеет функцию циклического воспроизведения, которую вы можете использовать при потоковой передаче музыки через Интернет.

Режим мониторинга DJ позволяет контролировать два отдельных выходных сигнала одновременно на одной паре наушников. Этот режим особенно полезен, если вы используете программное обеспечение DJ.

Серия UR-C постоянно развивается, чтобы удовлетворять изменяющиеся потребности в создании звуковых произведений.

Мы продолжаем делать все возможное, чтобы творческие усилия наших пользователей нашли свое выражение в музыке.

Группа разработчиков оборудования Steinberg

## <span id="page-2-1"></span>**Комплект поставки**

В комплект поставки этого продукта входят следующие компоненты. После открытия упаковки убедитесь, что в ней имеются все перечисленные ниже компоненты.

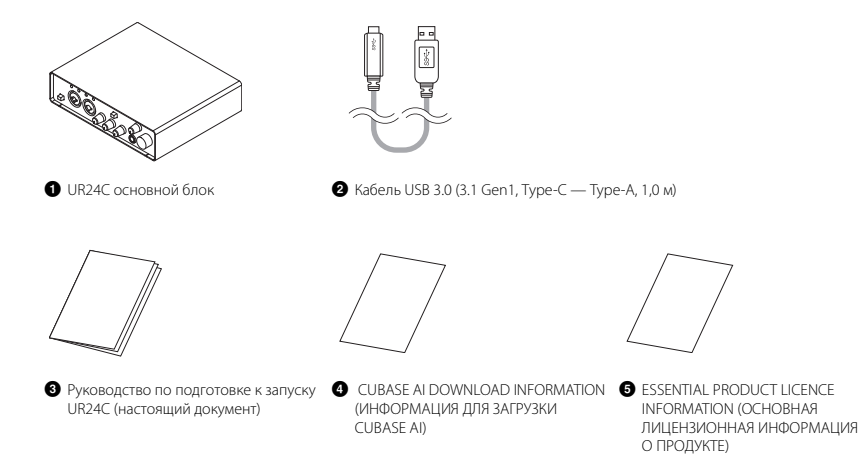

## <span id="page-3-0"></span>**ПРАВИЛА ТЕХНИКИ БЕЗОПАСНОСТИ**

## **ВНИМАТЕЛЬНО ПРОЧИТАЙТЕ, ПРЕЖДЕ ЧЕМ ПРИСТУПАТЬ К ЭКСПЛУАТАЦИИ**

#### Сохраните это руководство, чтобы можно было обращаться к нему в дальнейшем.

Данное изделие разработано для создания и записи музыки. Не используйте данное изделие не по назначению. Лица, не знакомые с эксплуатацией изделия или не способные соблюдать правила, приведенные в данном руководстве, например дети, должны пользоваться изделием под наблюдением ответственных лиц в целях обеспечения безопасности.

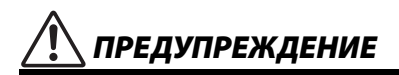

**Во избежание получения серьезных травм вплоть до наступления смерти от удара электрическим током, а также во избежание короткого замыкания, повреждения оборудования, пожара и прочих происшествий, неукоснительно соблюдайте основные меры безопасности, перечисленные ниже. Они включают перечисленные ниже меры, но не ограничиваются ими.**

#### **Внештатные ситуации**

- При возникновении любой из этих проблем незамедлительно отсоедините кабель USB от компьютера.
	- Износ или повреждение кабеля USB.
	- Появление необычного запаха или дыма.
	- В изделие попали посторонние предметы или вода.
	- Во время эксплуатации изделия внезапно пропадает звук.

- Трещины или другие видимые повреждения на изделии.

Затем передайте изделие для осмотра или ремонта специалистам центра технического обслуживания корпорации Yamaha.

#### **Не открывать**

• В данном устройстве нет компонентов, которые должен обслуживать пользователь. Не разбирайте и не изменяйте внутренние компоненты.

#### **Беречь от воды / беречь от огня**

- Не допускайте попадания изделия под дождь, не пользуйтесь им рядом с водой, в условиях сырости или повышенной влажности. Не ставьте на него емкости с жидкостью (вазы, бутылки или стаканы), которая может пролиться и попасть в отверстия.
- Не размещайте горящие предметы или открытый огонь рядом с изделием, поскольку это может привести к возгоранию.

#### **Потеря слуха**

- Перед включением или выключением питания устройств убедитесь, что все регуляторы громкости установлены на минимальное значение. В противном случае это может привести к потере слуха, поражению электрическим током или повреждению устройства.
- При включении питания аудиосистемы всегда включайте усилитель мощности ПОСЛЕДНИМ, чтобы избежать потери слуха и повреждения динамиков. При выключении питания усилитель мощности должен выключаться ПЕРВЫМ по той же причине.
- Не следует длительно использовать наушники с высоким или некомфортным уровнем громкости, так как это может привести к потере слуха. При ухудшении слуха или звоне в ушах обратитесь к врачу.

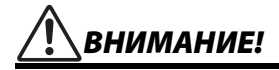

Во избежание нанесения серьезных травм себе и окружающим, в обязательном порядке соблюдайте основные правила безопасности. Они включают перечисленные ниже меры, но не ограничиваются ими.

#### Размещение и подключение

- Не ставьте изделие в неустойчивое положение и не размещайте его в местах с сильной вибрацией, так как это может привести к его падению и стать причиной травмы.
- Храните изделие в недоступном для детей месте. Данное изделие не рекомендуется использовать в местах, где могут присутствовать дети.
- Не размещайте изделие в месте, где на него могут воздействовать коррозионные газы или соленый воздух. Это может стать причиной неисправности.
- Перед перемещением изделия отсоедините все кабели.

#### Техническое обслуживание

• Во время чистки изделия отсоединяйте кабель USB от компьютера.

#### Меры безопасности при эксплуатации

• Не опирайтесь на изделие всем телом и не кладите на него тяжелые предметы.

## <span id="page-4-0"></span>**Уведомление**

Во избежание возможной неисправности или повреждения этого устройства, данных или другого имущества соблюдайте приведенные ниже правила.

#### ■ Эксплуатация и обслуживание

- Не используйте устройство  $\bullet$ в непосредственной близости от телевизора. радиоприемника и других электроприборов. В противном случае в устройстве, телевизоре ИЛИ РАДИОПРИЕМНИКЕ МОГУТ ВОЗНИКНУТЬ ШУМЫ.
- Во избежание деформации панели, повреждения внутренних компонентов и нестабильной работы оберегайте устройство от чрезмерной пыли и сильной вибрации и не подвергайте воздействию очень высоких или низких температур.
- Не устанавливайте устройство в местах, где происходят сильные перепады температур. В противном случае внутри или на поверхности устройства может образоваться конденсат, что вызовет его поломку.
- Если имеются основания считать, что в устройстве находится сконденсированная влага, оставьте устройство на несколько часов без подключения питания, пока весь конденсат не испарится, чтобы избежать возможных повреждений.
- Не кладите на устройство предметы из винила, пластмассы или резины: это может привести к деформации или выцветанию панели.
- Для чистки устройства пользуйтесь мягкой сухой тканью. Не используйте пятновыводители, растворители, жидкие чистящие средства и чистящие салфетки с пропиткой, поскольку это может привести к деформации или обесцвечиванию.

## <span id="page-5-0"></span>Информация

#### ■ Об авторских правах

- Программное обеспечение, содержащееся на прилагаемом компакт-лиске TOOLS for UR-C. и соответствующие авторские права являются исключительной собственностью корпорации Yamaha
- Исключительные авторские права на ланное руководство принадлежат корпорации Yamaha.
- Копирование программного обеспечения или воспроизведение данного руководства целиком или частично любыми способами без письменного согласия производителя категорически запрещены.
- В этом продукте объединены компьютерные программы и информационное содержимое, авторские права на которые принадлежат компаниям Steinberg Media Technologies GmbH и Yamaha Corporation или право использования которых получено по лицензии от других фирм. К материалам, защищенным авторскими правами, относятся все без ограничения компьютерные программы, файлы стилей, файлы MIDI, данные WAVE и музыкальные звукозаписи. Любое несанкционированное использование таких программ и содержимого, выходящее за рамки личного пользования, запрещено соответствующими законами. Любое нарушение авторских прав влечет за собой юридические последствия. СОЗДАНИЕ. РАСПРОСТРАНЕНИЕ И ИСПОЛЬЗОВАНИЕ НЕЗАКОННЫХ КОПИЙ ЗАПРЕШЕНО.

#### ■ О функциях и данных, содержащихся в устройстве

• Разъемы типа XLR имеют следующую схему (стандарт IEC60268): контакт 1 - заземление. контакт 2 — плюс (+), контакт 3 — минус (-).

#### ■ О данном руководстве

- Иллюстрации и снимки экранов приведены в данном руководстве только в качестве примеров.
- Компании Steinberg Media Technologies GmbH и Yamaha Corporation не делают никаких заявлений, не дают никаких гарантий относительно использования программного обеспечения и документации и ни при каких обстоятельствах не несут ответственности за последствия использования этого руководства и программного обеспечения.
- Steinberg, Cubase и Cubasis являются зарегистрированными товарными знаками компании Steinberg Media Technologies GmbH
- Windows является товарным знаком корпорации Microsoft<sup>®</sup>, зарегистрированным в США и других странах.
- Apple, Mac, iPad, iPadOS, iPhone и Lightning являются товарными знаками корпорации Apple Inc., зарегистрированными в США и лругих странах
- IOS является товарным знаком или зарегистрированным товарным знаком корпорации Cisco, зарегистрированным в США и других странах, и используется по лицензии.
- Названия компаний и продуктов в данном руководстве являются товарными знаками или зарегистрированными товарными знаками соответствующих компаний.
- Программное обеспечение может быть изменено и обновлено без предварительного уведомления.

#### ■ Об утилизации

• В данном устройстве содержатся перерабатываемые компоненты. При утилизации этого устройства необходимо обратиться в соответствующие местные органы управления.

Yamaha или Steinberg не несут ответственности за повреждения, вызванные неправильной эксплуатацией или модификацией изделия, а также за потерянные или испорченные данные.

Номер модели, серийный номер, требования к источнику питания и пр. указаны на табличке с названием изделия в нижней части устройства или рядом с ней. Запишите серийный номер в расположенном ниже поле и сохраните данное руководство как подтверждение покупки; это поможет идентифицировать принадлежность устройства в случае кражи.

#### Номер модели.

#### Серийный номер.

## <span id="page-6-0"></span>**Руководства**

UR24C имеет два разных руководства.

#### **Руководство по подготовке к запуску (настоящий документ)**

Перед вводом устройства в эксплуатацию ознакомьтесь с данным руководством. По завершении настройки в соответствии с этим руководством, ознакомьтесь с руководством пользователя.

#### **Руководство пользователя (PDF)**

Ознакомьтесь с этим руководством, чтобы понять, как использовать функциональные возможности продукта. Руководство пользователя можно загрузить с веб-сайта Steinberg:

<http://www.steinberg.net/hardwaredownloads>

#### **ПРИМЕЧАНИЕ**

Для просмотра документов в формате PDF необходимо установить на компьютере программу Adobe Reader. Последнюю версию программы можно загрузить на следующем веб-сайте.

<https://www.adobe.com/>

## <span id="page-6-1"></span>**Обозначения в этом руководстве**

#### **Windows или Mac**

Если процедура или описание относится только к одной из платформ Windows или Mac, это явным образом указано в руководстве. Если платформа не указана, процедура или описание относится как к Windows, так и к Mac. В данном руководстве преимущественно используются снимки экранов Windows. Однако для функций, которые доступны только для Mac, используются снимки экранов Mac с инструкциями.

#### **ПО серии Cubase**

Слово «Cubase» в этом руководстве применимо ко всем программам и версиям Cubase (за исключением Cubase LE). Если указана определенная версия, описание в тексте относится к ней. В данном руководстве преимущественно используются снимки экранов Cubase Pro 10. Если вы используете другую версию Cubase, фактические снимки экрана могут отличаться. Подробная информация приведена в руководстве пользователя Cubase.

#### **ПО серии Cubasis**

В данном руководстве используются снимки экранов Cubasis 2. Если вы используете другую версию Cubasis, фактические снимки экрана могут отличаться.

#### **Процедуры**

Некоторые процедуры в этом руководстве помечены стрелкой  $(\rightarrow)$ . Например, строка  $[C$ тудия]  $\rightarrow$  [Настройка студии]  $\rightarrow$  [Control Panel] указывает, что вы должны выполнить процедуры в следующем порядке.

- 1. Щелкните меню [Студия].
- 2. Выберите параметр [Настройка студии].
- 3. Нажмите кнопку [Control Panel].

#### **Сведения о версии**

Буквы «x.x.x» и «x.xx» означают номер версии.

## <span id="page-7-0"></span>**Программное обеспечение TOOLS for UR-C**

Программное обеспечение TOOLS for UR-C необходимо для правильного подключения и использования устройства с компьютером. Его необходимо установить перед использованием устройства ([стр. 10\)](#page-8-1). Для этого необходимо загрузить программное обеспечение TOOLS for UR-C с веб-сайта Steinberg по приведенной далее ссылке.

<http://www.steinberg.net/hardwaredownloads>

При установке программного обеспечения TOOLS for UR-C устанавливаются следующие три программы.

#### **ПРИМЕЧАНИЕ**

- Программное обеспечение TOOLS for UR-C не поддерживает устройства под управлением iOS/iPadOS.
- Самые последние сведения о программном обеспечении TOOLS for UR-C см. на указанном ниже веб-сайте Steinberg.

## <span id="page-7-1"></span>**Драйвер Yamaha Steinberg USB Driver**

Это программное обеспечение служит для связи устройства и компьютера.

## <span id="page-7-2"></span>**Приложения Steinberg UR-C Applications**

Данное программное обеспечение позволяет задавать параметры устройства с компьютера или с помощью функции Link (Связывание) между устройством и ПО серии Cubase. Программное обеспечение состоит из следующих двух компонентов.

#### **• Приложение Steinberg dspMixFx UR-C**

Это программное обеспечение для редактирования позволяет настраивать устройство при его независимом использовании или при использовании его с программным обеспечением DAW (Digital

Audio Workstation, цифровая звуковая рабочая станция), отличным от ПО серии Cubase. Можно также использовать Cubase и dspMixFx UR-C одновременно.

#### **• Расширение для Steinberg UR-C Extension**

Это ПО позволяет вам связать устройство с ПО серии Cubase (для версий, поддерживающих функцию связывания). Сведения об использовании функции связывания см. на указанном ниже веб-сайте Steinberg.

<https://www.steinberg.net/>

## <span id="page-7-3"></span>**Basic FX Suite**

Программное обеспечение Basic FX Suite включает подключаемые программы для применения различных эффектов и методов обработки звука, разработанных компанией Yamaha. Некоторые из них полноценно используют технологию моделирования. При установке Basic FX Suite устанавливаются следующие три программы.

#### **ПРИМЕЧАНИЕ**

Дополнительно доступны подключаемые программы AU (Аудиомодуль) и VST для Mac.

#### **• Sweet Spot Morphing Channel Strip**

Этот эффект обработки является мультиэффектом (комбинацией эффектов), в который входит компрессия и эквалайзер.

## **• REV-X**

Этот эффект обработки представляет собой платформу цифровой реверберации, разработанную компанией Yamaha для профессиональных аудиоустройств.

## **• Guitar Amp Classics**

Этот эффект обработки включает имитации гитарных усилителей, разработанные корпорацией Yamaha, которые полноценно используют технологию моделирования.

## <span id="page-8-0"></span>**Подготовка перед использованием вместе с компьютером**

Прежде чем использовать устройство вместе с компьютером, следует выполнить три следующие процедуры настройки.

- Установка программного обеспечения TOOLS for UR-C
- Активация Basic FX Suite
- Загрузка Cubase AI (DAW)

## <span id="page-8-1"></span>**Установка программного обеспечения TOOLS for UR-C**

Загрузите TOOLS for UR-C с веб-сайта Steinberg. Выполните следующие шаги, чтобы установить программное обеспечение TOOLS for UR-C.

#### **ПРИМЕЧАНИЕ**

- Это программное обеспечение можно использовать только в соответствии с условиями и положениями лицензионного соглашения, показанного во время установки.
- О любом обновлении приложения и системного программного обеспечения, а также о любых изменениях в технических характеристиках и функциях будет объявлено на веб-сайте:

<https://www.steinberg.net/>

• Одновременно устанавливается приложение eLicenser Control Center (eLCC) для контроля за лицензией продукта.

#### **Windows**

- **1. Отсоедините от компьютера все USB-устройства, кроме мыши и клавиатуры.**
- **2. Запустите компьютер и войдите в систему с использованием учетной записи администратора.**  Завершите работу всех открытых приложений и закройте все окна.

#### **3. Извлеките из архива ранее загруженное ПО TOOLS for UR-C.**

- **4. Дважды щелкните файл [setup.exe] в распакованной папке, чтобы начать установку.**
- **5. Для установки программного обеспечения следуйте инструкциям на экране.**

#### **ПРИМЕЧАНИЕ**

- В ходе установки отобразится сообщение установки eLicenser Control Center. Для установки программного обеспечения следуйте инструкциям на экране.
- На экране установки вы можете выбрать, какое программное обеспечение требуется установить.
	- Драйвер Yamaha Steinberg USB Driver
	- Приложения Steinberg UR-C Applications
	- Basic FX Suite (подключаемые программы VST3)
- **6. После завершения установки нажмите [Finish] (Готово).**

Если отображается окно с предложением перезагрузить компьютер, выполните инструкции на экране и перезагрузите систему.

#### **Подтверждение установки**

**7. Передвиньте переключатель [POWER SOURCE] влево и подключите устройство к разъему USB 3.0 компьютера с помощью прилагаемого кабеля USB.**

Не подключайте его к концентратору USB.

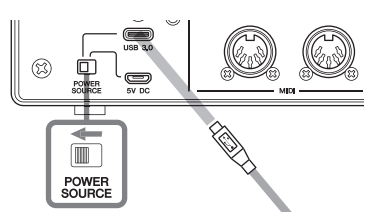

**8. Откройте окно [Диспетчер устройств] следующим образом.** 

[Панель управления] ([Оборудование  $\mu$  звук])  $\rightarrow$  [Диспетчер устройств].

- 9. Шелкните значок [>] рядом с группой «Звуковые, видео и игровые устройства».
- 10. Убедитесь, что указано имя устройства.

Установка программного обеспечения TOOLS for UR-С завершена.

#### Mac

- 1. Отсоедините от компьютера все USB-устройства, кроме мыши и клавиатуры.
- $2.$ Запустите компьютер и войдите в систему с использованием учетной записи администратора. Завершите работу всех открытых

приложений и закройте все окна.

- 3. Извлеките из архива ранее загруженное ПО TOOLS for UR-C.
- 4. Дважды щелкните файл [TOOLS for UR-C V\*\*.pkg] в распакованной папке, чтобы начать установку. Символы \*\* представляют номер версии ПО.
- 5. Для установки программного обеспечения следуйте инструкциям на экране.

#### **ПРИМЕЧАНИЕ**

- В ходе установки отобразится сообщение установки eLicenser Control Center. Для установки программного обеспечения следуйте инструкциям на экране.
- На экране установки вы можете выбрать, какое программное обеспечение требуется установить.
	- Драйвер Yamaha Steinberg USB Driver
	- Приложения Steinberg UR-C Applications
	- Basic FX Suite (полключаемые программы VST3/AU)

6. После завершения установки нажмите [Restart] (Перезапустить) или [Close] (Закрыть).

#### Подтверждение установки

7. Передвиньте переключатель **[POWER SOURCE] влево** и подключите устройство к разъему USB 3.0 компьютера с помощью прилагаемого кабеля USB.

Не подключайте его к концентратору USB.

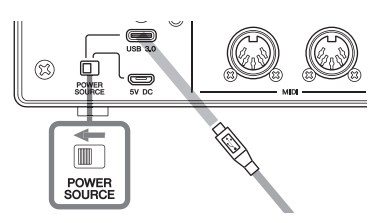

8. Откройте окно «Настройка Audio-MIDI» следующим образом.

> |Программы] → [Утилиты] → [Настройка Audio-MIDI1

#### 9. Убедитесь, что имя устройства есть в левом столбце.

Установка программного обеспечения TOOLS for UR-С завершена.

## <span id="page-10-0"></span>**Активация Basic FX Suite**

Чтобы использовать программы Basic FX Suite, которые устанавливаются в процессе установки программного обеспечения TOOLS for UR-C, необходимо загрузить соответствующие лицензии через Интернет. Используйте код активации, указанный в прилагаемом документе ESSENTIAL PRODUCT LICENSE INFORMATION (ОСНОВНАЯ ЛИЦЕНЗИОННАЯ ИНФОРМАЦИЯ О ПРОДУКТЕ).

#### **1. Запустите eLicenser Control Center следующим образом.**

#### **Windows**

[Все программы] или [Все приложения]  $[$ eLicenser]  $\rightarrow$   $[$ eLicenser Control Center]

#### **Mac**

 $[$ Программы $]$   $\rightarrow$  [eLicenser Control Center]

- **2. Щелкните [Enter Activation Code].**
- **3. Введите код активации, указанный в прилагаемом документе ESSENTIAL PRODUCT LICENSE INFORMATION (ОСНОВНАЯ ЛИЦЕНЗИОННАЯ ИНФОРМАЦИЯ О ПРОДУКТЕ).**

#### **4. Следуйте инструкциям на экране для загрузки лицензий.**

#### **ПРИМЕЧАНИЕ**

Если вы подключите USB-eLicenser (USBустройство защиты) к своему компьютеру, появится окно, где необходимо указать место назначения для лицензии. Следуйте инструкциям на экране, чтобы выбрать устройство. Помните, что лицензию, сохраненную в USB-eLicenser, нельзя перенести в Soft-eLicenser.

## <span id="page-10-1"></span>**Загрузка Cubase AI**

Мы предлагаем бесплатно загрузить Cubase AI на нашем веб-сайте, особенно это относится к клиентам, которые приобрели UR24C. Cubase AI — это программное обеспечение для создания музыки, которое позволяет записывать, воспроизводить и редактировать звуки на компьютере. Чтобы загрузить программное обеспечение, необходимо сначала создать учетную запись MySteinberg на веб-сайте Steinberg. Самые актуальные сведения см. на указанном ниже веб-сайте Steinberg.

<http://www.steinberg.net/getcubaseai/>

#### **ПРИМЕЧАНИЕ**

Для загрузки Cubase AI требуется действительный код доступа (Download access code). Он напечатан в документе CUBASE AI DOWNLOAD INFORMATION (ИНФОРМАЦИЯ ДЛЯ ЗАГРУЗКИ CUBASE AI), который входит в комплект поставки.

На этом настройка завершена.

Подробные инструкции и сведения о функциональных возможностях продукта можно получить в руководстве пользователя.

## <span id="page-11-0"></span>**Подготовка перед использованием вместе с устройством под управлением iOS/ iPadOS**

Прежде чем использовать устройство вместе с устройством под управлением iOS/iPadOS, выполните следующие подготовительные процедуры.

## <span id="page-11-1"></span>**Принадлежности Apple**

Могут потребоваться для подключения устройства к устройству под управлением iOS/iPadOS.

**• Устройства под управлением iOS/iPadOS, оборудованные портом С-типа**

Зарядный кабель USB-C в коробке продуктов Apple.

**• Устройства под управлением iOS/iPadOS, не оборудованные портом С-типа**

Адаптер Lightning/USB для подключения камеры (дополнительное оборудование) или

Адаптер Lightning/USB 3 для подключения камеры (дополнительное оборудование)

## <span id="page-11-2"></span>**Загрузка Steinberg dspMixFx UR-C (приложение для микширования)**

Загрузите из магазина App Store.

## <span id="page-11-3"></span>**Загрузка приложения DAW, если необходимо**

Загрузите из магазина App Store.

#### **ПРИМЕЧАНИЕ**

- Установка программного обеспечения TOOLS for UR-C не требуется при подключении устройства к устройству под управлением iOS/iPadOS.
- Актуальные сведения о совместимых устройствах под управлением iOS/iPadOS см. на указанном ниже веб-сайте Steinberg. <https://www.steinberg.net/>

На этом настройка завершена.

Подробные инструкции и сведения о функциональных возможностях продукта можно получить в руководстве пользователя. Например, в руководстве пользователя можно посмотреть общие инструкции по работе с Cubasis (приложение для iPad, продаваемое компанией Apple).

## <span id="page-12-0"></span>**Установка источника питания**

## <span id="page-12-1"></span>**Подключение кабеля USB (питание через шину)**

При использовании устройства с питанием от шины подключите входящий в комплект поставки кабель USB в разъем USB 3.0 компьютера. При подключении устройства к порту USB 3.1 Type-C используйте доступный в продаже кабель USB 3.1 Type-C — Type-C (дополнительное оборудование).

**1. Переместите переключатель [POWER SOURCE] на задней панели влево.**

![](_page_12_Picture_5.jpeg)

- **2. Подключите входящий в комплект поставки кабель USB к разъему [USB 3.0] на задней панели.**
- **3. Подключите входящий в комплект поставки кабель USB к разъему USB 3.0 на компьютере.**
- **4. При включении питания загорается индикатор POWER на передней панели.**

![](_page_12_Figure_9.jpeg)

## <span id="page-12-2"></span>**Подключение адаптера питания USB или мобильного аккумулятора USB**

При подключении устройства к порту USB 2.0 компьютера или к устройству под управлением iOS/iPadOS необходимо использовать приобретаемый отдельно адаптер питания USB или мобильный аккумулятор USB для обеспечения питания от внешнего источника.

**1. Переместите переключатель [POWER SOURCE] на задней панели вправо.** 

![](_page_12_Picture_13.jpeg)

- **2. Вставьте штекер адаптера питания USB или мобильного аккумулятора USB в порт DC IN [5V] на задней панели.**
- **3. При включении питания загорается индикатор POWER на передней панели.**

![](_page_12_Picture_16.jpeg)

![](_page_12_Picture_17.jpeg)

#### *ПРЕДУПРЕЖДЕНИЕ*

**Перед включением или отключением устройств установите минимальный уровень громкости. В противном случае это может привести к потере слуха, поражению электрическим током или повреждению устройства.**

#### **Важное примечание:** Информация об условиях Гарантии для Клиентов в Российской Федерации [Русский]

Для получения подробной информации об условиях Гарантии на продукцию Yamaha в России, условиях гарантийного обслуживания, пожалуйста, посетите веб-сайт по адресу ниже (на сайте доступен файл с условиями для скачивания и печати) или обратитесь в офис представительства Yamaha в России. <https://ru.yamaha.com/ru/support/>

![](_page_13_Picture_171.jpeg)

![](_page_13_Picture_3.jpeg)

#### **► Warranty Terms and Conditions**

available as printed PDF file at

#### **<www.steinberg.net/warranty>**

The Warranty Terms and Conditions available as printed PDF file at www.steinberg.net/warranty apply only for countries of the European Economic Area (EEA) and Switzerland.

#### **► Gewährleistungsbestimmungen**

finden Sie als druckbare PDF Datei unter

#### **[www.steinberg.de/warranty](www.steinberg.net/warranty)**

Die Gewährleistungsbestimmungen in Schriftform sind als PDF-Datei unter www.steinberg.de/ warranty erhältlich und gelten nur für den Europäischen Wirtschaftsraum (EWR) und die Schweiz.

#### **► Les conditions de garantie**

se trouvent dans le document PDF imprimable sous

#### **<www.steinberg.net/warranty>**

Les conditions de garantie disponibles au format PDF à la page www.steinberg.net/warranty s'appliquent uniquement aux pays de l'Espace économique européen (EEE) et à la Suisse.

#### **► Las condiciones de garantía**

se encuentran en el documento PDF en

#### **<www.steinberg.net/warranty>**

Los términos y condiciones de la garantía como archivo PDF para su impresión en www.steinberg.net/warranty sólo están disponible en países del Espacio Económico Europeo (EEE) y Suiza.

#### **► Termos e condições de garantia**

arquivo PDF disponível no endereço

#### **<www.steinberg.net/warranty>**

O arquivo PDF com os Termos e condições de garantia disponibilizado no endereço www.steinberg.net/warranty aplica-se somente aos países da Área Econômica Europeia (AEE) e à Suíça.

#### **► Termini e Condizioni di Garanzia**

disponibili su file PDF stampabile all'indirizzo web

#### **<www.steinberg.net/warranty>**

termini e le condizioni della garanzia, disponibili in formato PDF all'indirizzo www.steinberg.net/ warranty, sono validi soltanto per I paesi dell'Area Economica Europea (EEA) e per la Svizzera.

## **List of distributors**

If you need support or further product information please contact the distributor in your country. A list of distributors is available at this website. For assistance in determining who to contact, please contact "Headquarter SMTG." Wenn Sie Unterstützung oder weitere Produktinformationen benötigen, wenden Sie sich bitte an den Vertrieb in Ihrem Land. Eine Liste der Vertriebspartner finden Sie auf dieser Website. Wenn Sie Hilfe benötigen, an wen Sie sich wenden sollten, kontaktieren Sie bitte "Headquarter SMTG". Pour toute demande d'assistance ou d'information supplémentaire sur les produits, veuillez contacter le distributeur agréé dans votre pays. La liste des distributeurs agréés est disponible sur le site Web suivant. Pour obtenir de l'aide sur les ressources à contacter, adressez-vous au « Siège de SMTG ». Para solicitar asistencia o más información sobre el producto, póngase en contacto con el distribuidor de su país. Encontrará una lista de distribuidores en el siguiente sitio web. Para consultas sobre el contacto adecuado, diríjase a "Headquarter SMTG." Se você precisar de suporte ou de mais informações sobre o produto, entre em contato com o distribuidor no seu país. Há uma lista de distribuidores disponível neste site. Para receber ajuda para determinar com quem entrar em contato, fale com a "Sede da SMTG". Per ottenere assistenza o avere ulteriori informazioni sul prodotto, contattare il distributore locale. L'elenco dei distributori e disponibile sul sito Web al seguente indirizzo. Per individuare il distributore da contattare, rivolgersi alla sede centrale SMTG. Если вам необходима техническая поддержка или дополнительные сведения о продуктах, обратитесь к дистрибьютору в вашей стране. Список дистрибьюторов можно найти на этом веб-сайте. Чтобы узнать, к кому следует обращаться, свяжитесь с центральным офисом SMTG. 如需更多支持和深层产品信息,请联系您所在国家的代理商。 代理商列表请浏览下列网址。 如需帮助决定联系哪方代理商,请联系" SMTG总公司"。 지원 또는 추가 제품 정보가 필요한 경우 해당 국가의 판매업체에 문의하십시오. 판매업체 목록은 다음 웹사이트에서 이용할 수 있습니다. 문의 판매업체를 결정하는 데 도움이 필요한 경우 "SMTG 본사"에 문의하십시오. **EN DE FR ES PT ENIT RU ZH KO**

#### **<https://www.steinberg.net/en/company/distributor.html>**

**HEAD OFFICE: Steinberg Media Technologies GmbH** Beim Strohhause 31, 20097 Hamburg, Germany Tel: +49-(0)40-210 35 0

Steinberg Website https://www.steinberg.net/

Manual Development Group © 2020 Yamaha Corporation

> Published 01/2020 2020 年 1 月发行 MWES-A0

> > VDC3150

![](_page_16_Picture_4.jpeg)

雅马哈乐器音响(中国)投资有限公司 上海市静安区新闸路 1818 号云和大厦 2 楼 客户服务热线: 4000517700 公司网址: https://www.yamaha.com.cn

厂名: 雅马哈电子 (苏州) 有限公司 厂址: 江苏省苏州市苏州新区鹿山路 18号